## **Filters**

- [FilterJQL & FilterName](#page-0-0)
- [Filter](#page-0-1)

## <span id="page-0-0"></span>FilterJQL & FilterName

This only works when the export is made via the **Export** menu on the Issue Navigator screen.

Document Generator also allows you to render the FilterJQL and the FilterName used to search Issues on the Issue Navigator screen.

## **Definition:**

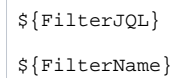

## <span id="page-0-1"></span>Filter

You can now work with the filters you have defined on your Jira instance. If you want to get the JQL statement, simply map:

\${filter:<Filter name> or <Filter ID>}